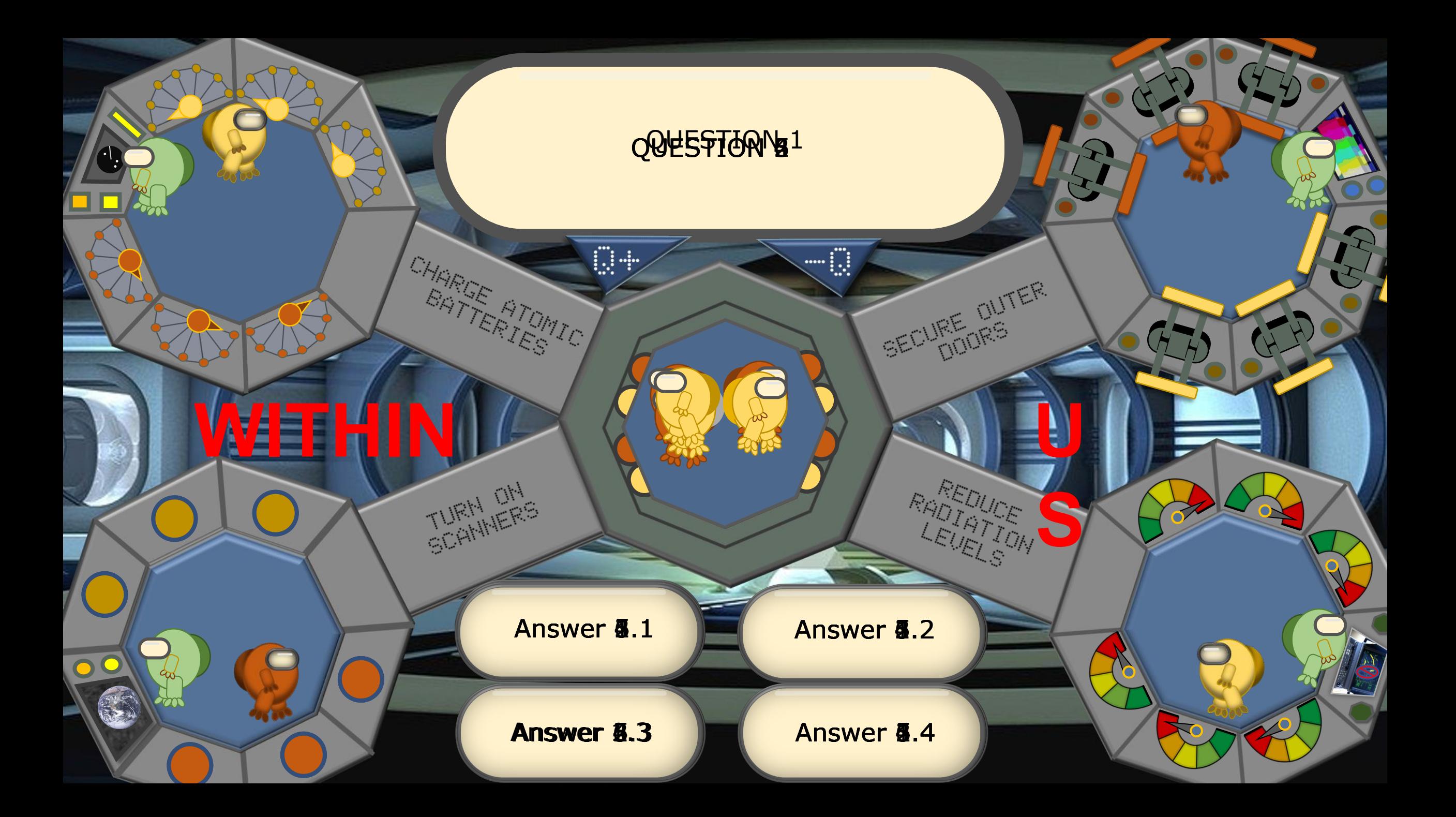

## **INSTRUCTIONS 1:** HOW TO PLAY

Establish the Brown / Gold teams and who will go first.

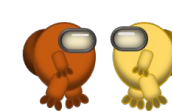

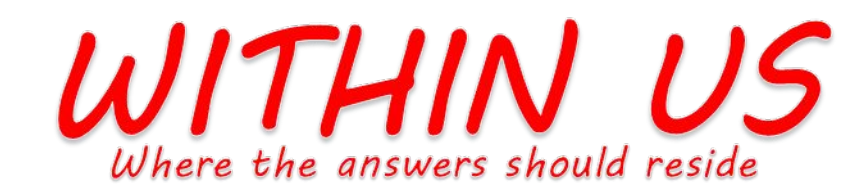

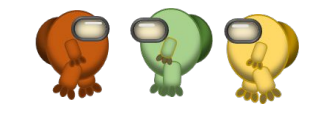

Like the 'Among Us' game, ONE character is an impostor.

See if you or your students can identify which one it is.

If you want to ask fewer questions, you can click on more than one task console for a correct answer or use fewer tasks (e.g. 2 per team).

Click here to reveal the question and the possible multi-choice answers (if used)

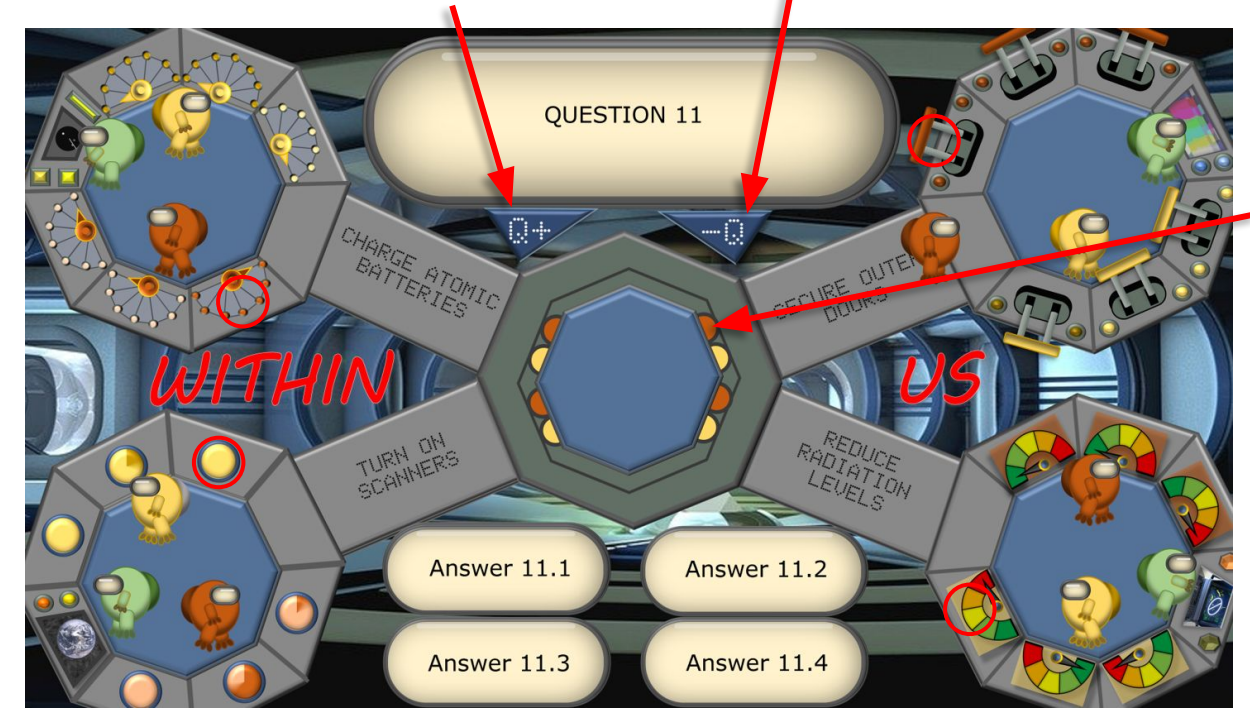

## **To play:**

1. Click on a semi circle of the first team's colour that points toward a task zone of their (or your) choice

A character will beam-down and walk into the task zone.

Each team has three questions to answer in each task zone.

2. Reveal and ask the question. If the answer is correct, click on a relevant task console as indicated by the red circles.

5. You can click on the Question panel for an incorrect answer sound effect.

There are many different rules that this game could be played by. Once you know the basic game-play, you can play the game in whatever way suits your students and the topics that you want it to cover

Click here remove the

question and the answers)

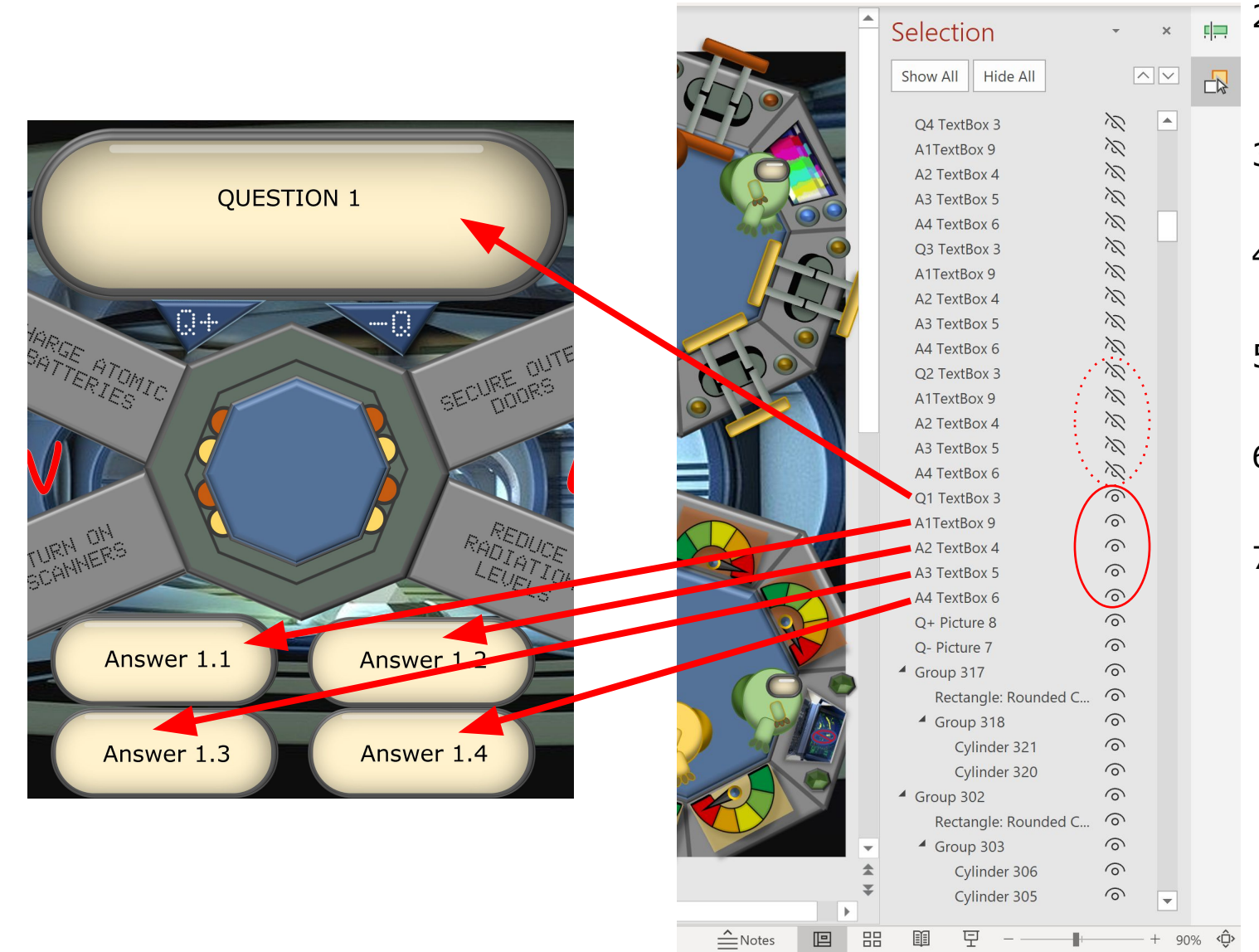

- **INSTRUCTIONS 2:** SETTING THE QUESTIONS 1. Open the Selection Pane. You will see that most question & answer text boxes are hidden (the 'eye' crossed out  $\sqrt{\ }$ ).
	- The text boxes for Question 1  $(Q1)$  and it's possible answers are not hidden so type-in the question and the possible answers (Q/A).
	- 3. 'Hide' the Q/A set for Q1 by clicking on the 'eyes'.
	- 4. Un-hide the Q/A set for Q2 and type-in your next question & answers.
	- 5. Continue like this until you have populated all 24 Q/A sets. **Then un-hide them all.**
	- 6. If you do not want to use the multiple-choice format. Un-hide the *Question* text box **only**.
	- 7. If you do not want to have a written question *at all*, (i.e. ask all questions verbally) hide all of the text boxes and remove / hide the Q/A frames and  $Q+$  / -Q shapes. (You can drag and drop the game title text to fill the gap(s) and re-size if you wish).

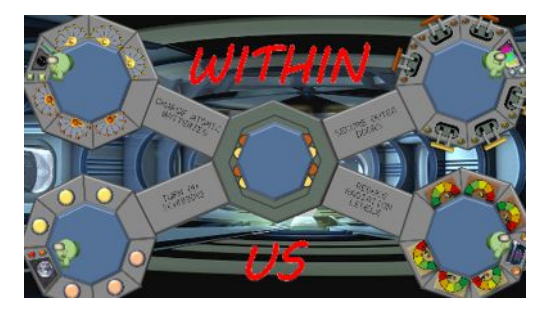